## **راهنمای استعالم موضوع پایاننامه در سیستم یکپارچه کتابخانههای دانشگاه آزاد اسالمی )سیکا(**

جهت جلوگیری از انجام پایاننامههای تکراری، باید عناوین و موضوعات مشابه موجود در پایگاههای اطالعاتی، مورد بررسی قرار گیرند. یکی از این پایگاههای اطالعاتی، سیستم یکپارچه کتابخانههای دانشگاه آزاد اسلامی (سیکا) میباشد که در آدرس http://sika.iau.ir در دسترس میباشد. جهت استفاده از این پایگاه اطالعاتی به شیوه زیر عمل نمایید: ١)مراجعه به سایت سیکا http://sika.iau.ir ۲( کلیک بر روی »جستجوی کشوری« ۳( انتخاب »جستجوی پایاننامهها«

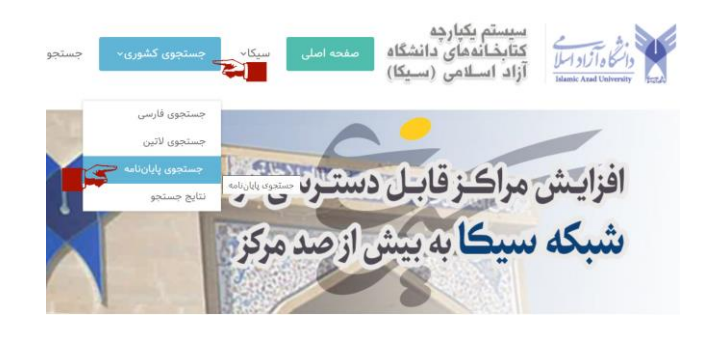

## ۴( انتخاب »جستجوی پیشرفته«

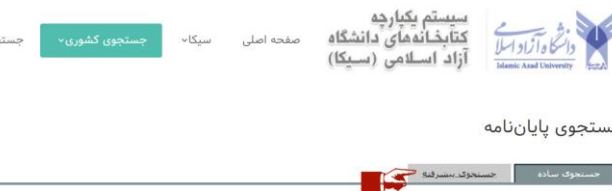

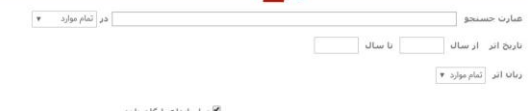

## ۵( عنوان انتخابی پایاننامه خود را به سه قسمت تقسیم و در سه کادر موجود وارد نمایید (کلمات کلیدی استفاده شود).

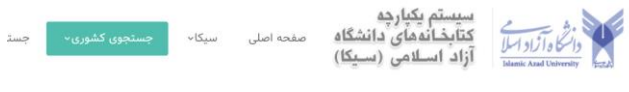

جستجوى پاياننامه

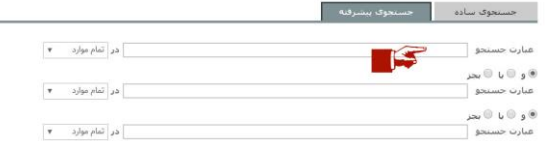

مثال اگر عنوان پیشنهادی شما »بررسی تأثیر رهبری معنوی بر عملکرد کارکنان و رضایت عملکرد« است، سه عبارت »رهبری معنوی« و »عملکرد کارکنان« و »رضایت عملکرد« را به عنوان عبارتهای جستجو وارد نمایید.

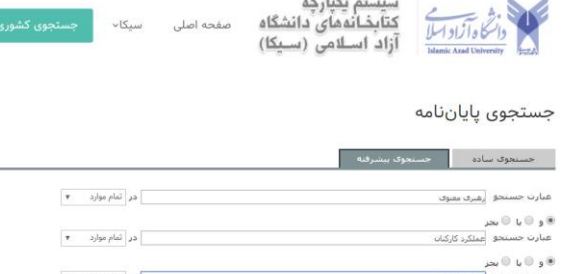

۶( دکمه »جستجو« را کلیک نمایید.

۷(چنانچه جستجوی شما نتیجهای دربر نداشت، عملگر جستجو را از

«و» به «یا» تغییر دهید و مجدد دکمه جستجو را فشار دهید.

جستجوى ياياننامه

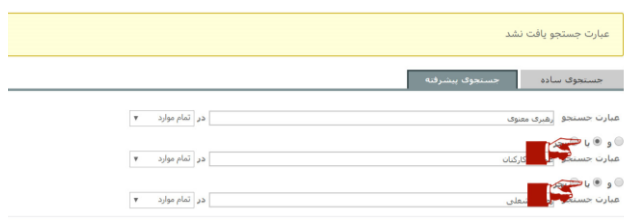

-۸ باکسهای کنار نتایج را تیک بزنید و در نهایت دکمه »نمایش نتایج جستجوی انتخابی» را کلیک نمایید.

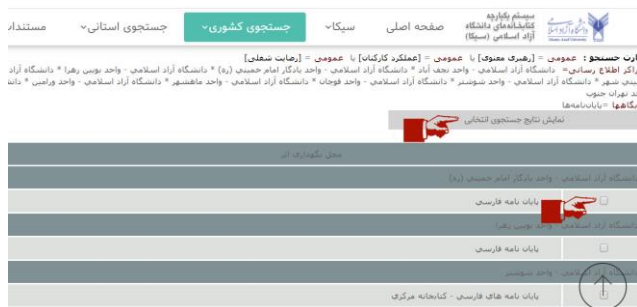

-۹ نتایج را مشاهده و به رویت استاد راهنما برسانید تا از نظر میزان تکراری بودن موضوع پیشنهادی خود با پایاننامههای موجود بررسی شود.

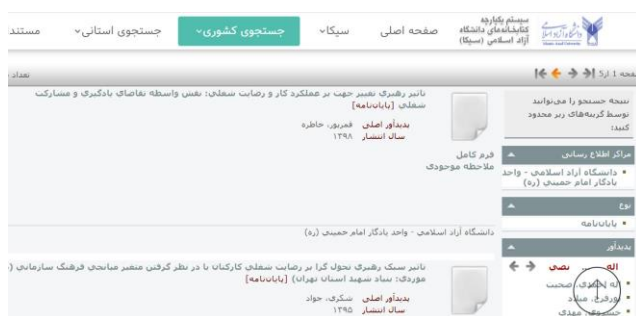

-۱۰ چنانچه مشابهت موضوعی یافت شد، نسبت به تغییر موضوع پیشنهادی خود اقدام نمایید. در غیراینصورت، احتمال بروز سرقت علمی و تبعات ناخوشایند پس از آن وجود خواهد داشت.